**Jak se zaregistrovat na Kňoury a moct se přihlásit na akci.**

**1. Na [www.knouri.cz](http://www.knouri.cz/) si kliknete na horní liště na tlačítko pro členy.**

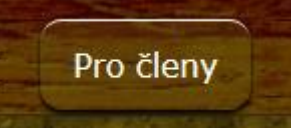

**2. Dostanete se do okna přihlášení k členské sekci.**

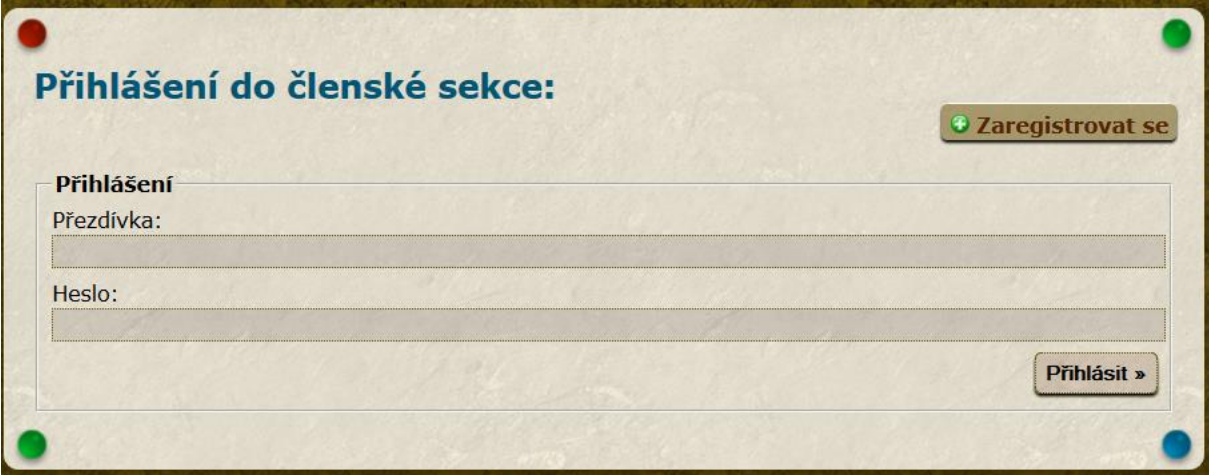

**3. Klikneme na zaregistrovat se a na další stránce vyplníme potřebné údaje a potvrdíme je.** 

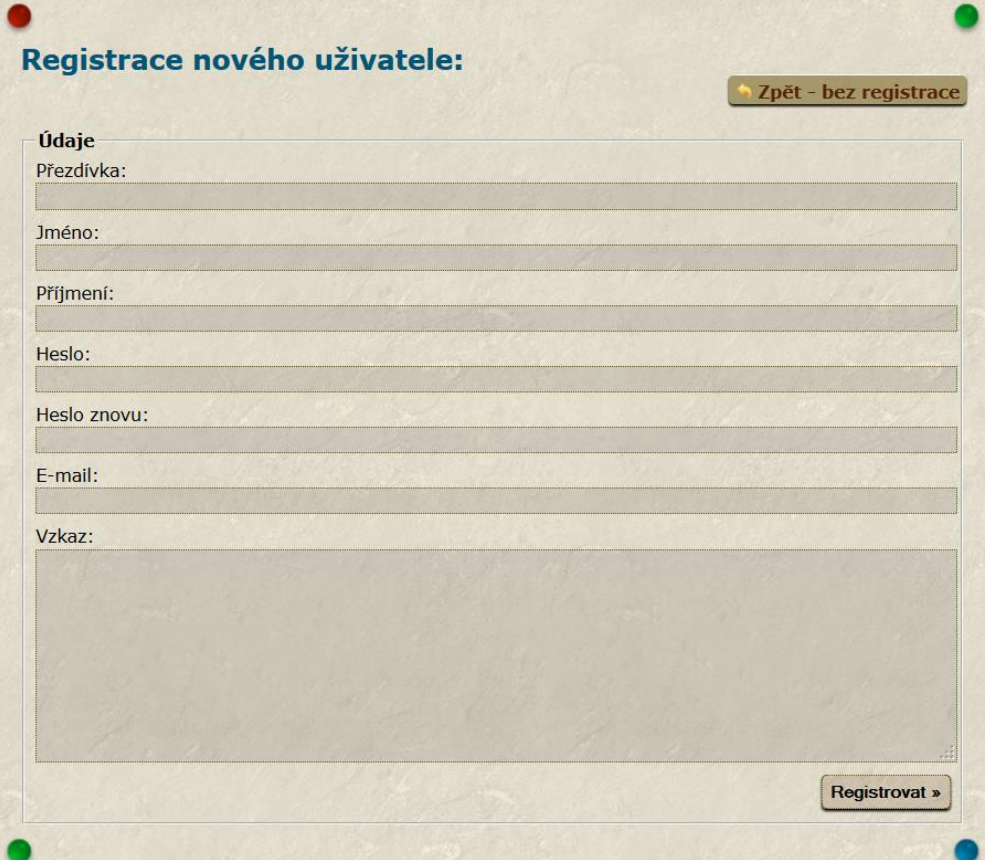

- **4. Poté co jste se úspěšně zaregistrovali, musíte počkat na schválení a autorizaci. Ta proběhne do 24hodin.**
- **5. Pak se již můžete přihlásit v členské sekci.**

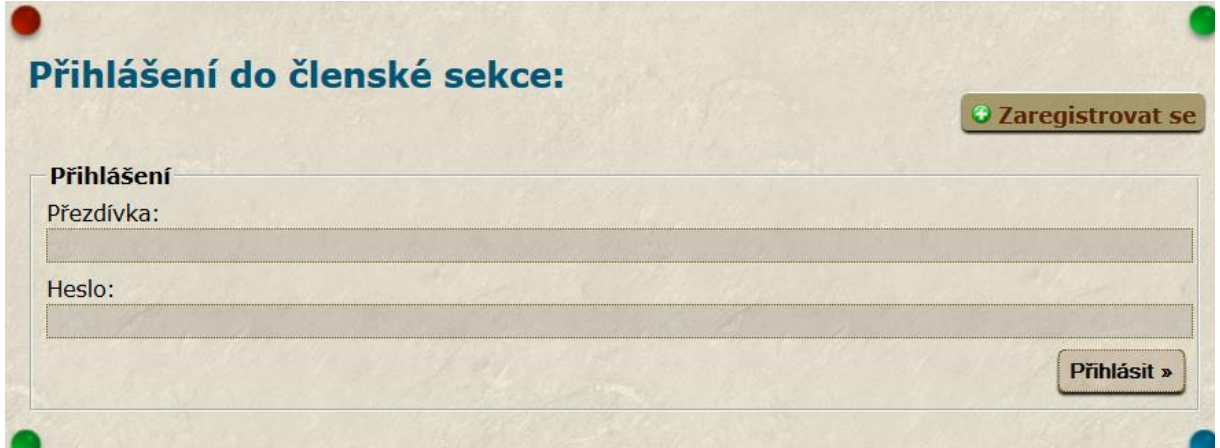

**6. Jakmile jste přihlášeni. Kliknete na akce.**

#### **O** Zrušit účast

## Pálení čarodějnic na Šiklově mlýně + Brigáda

[Pátek, 25.Duben - Neděle, 27.Duben]

# **ZVADLO K ŠIKLÁKU**

Výlet vede Nara Přihlášení: MILAN, Kosťa, Radka.

#### *O* Přihlásit se

### Vodácký výlet Dyje + výcvik (od 11 let)

[Čtvrtek, 8.Květen - Neděle, 11.Květen]

#### Výlet vede Kosťa Nikdo nepřihlášen.

Zde máte možnost se přihlásit a případně odhlásit z akce. Takto se bude na všechny akce přihlašovat od výletu Pálení čarodejnic na Šiklově mlýně. Děkuji.